# Amplificatore elettronico tipo EV1D

## Documentazione del prodotto

Struttura modulare

Tensione di alimentazione UB: 10...48 V DC Corrente di uscitaw IA: max. 2 A

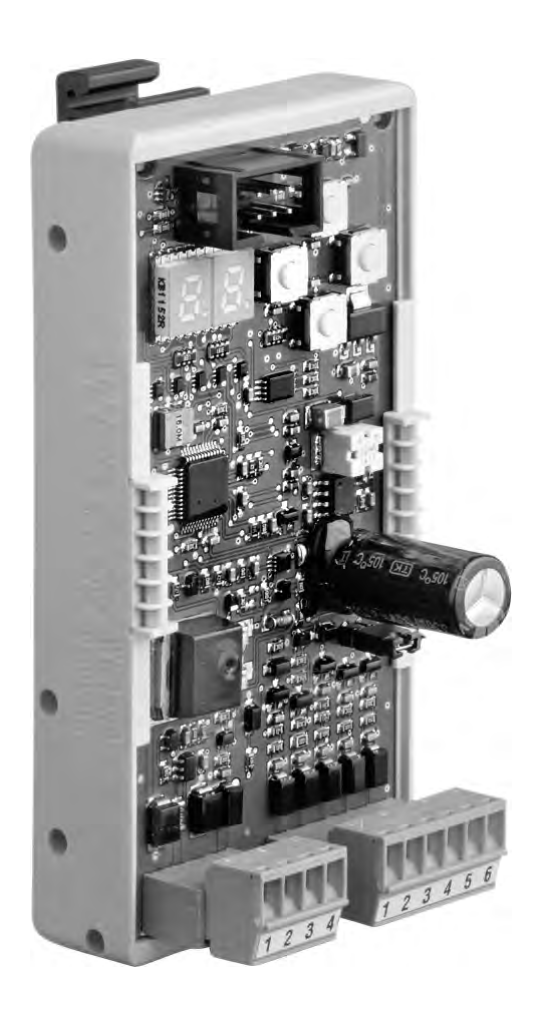

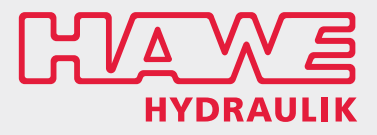

D 7831 D 09-2015-1.3

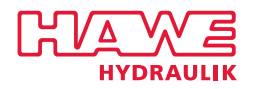

© HAWE Hydraulik SE.

La trasmissione e la riproduzione del presente documento, l'uso e la comunicazione dei relativi contenuti sono vietati salvo previa espressa autorizzazione.

Le infrazioni comportano l'obbligo di risarcimento danni.

Tutti i diritti riservati in caso di deposito di brevetto o del modello di utilità.

I nomi commerciali, i marchi dei prodotti e i marchi di fabbrica non sono provvisti di un contrassegno particolare. Soprattutto se si tratta di nomi e marchi di fabbrica registrati e protetti, il loro utilizzo viene regolato da apposite disposizioni di legge.

HAWE Hydraulik riconosce tali disposizioni in ogni caso.

Data di stampa / documento generato il: 03.11.2017

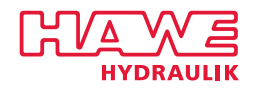

## Indice

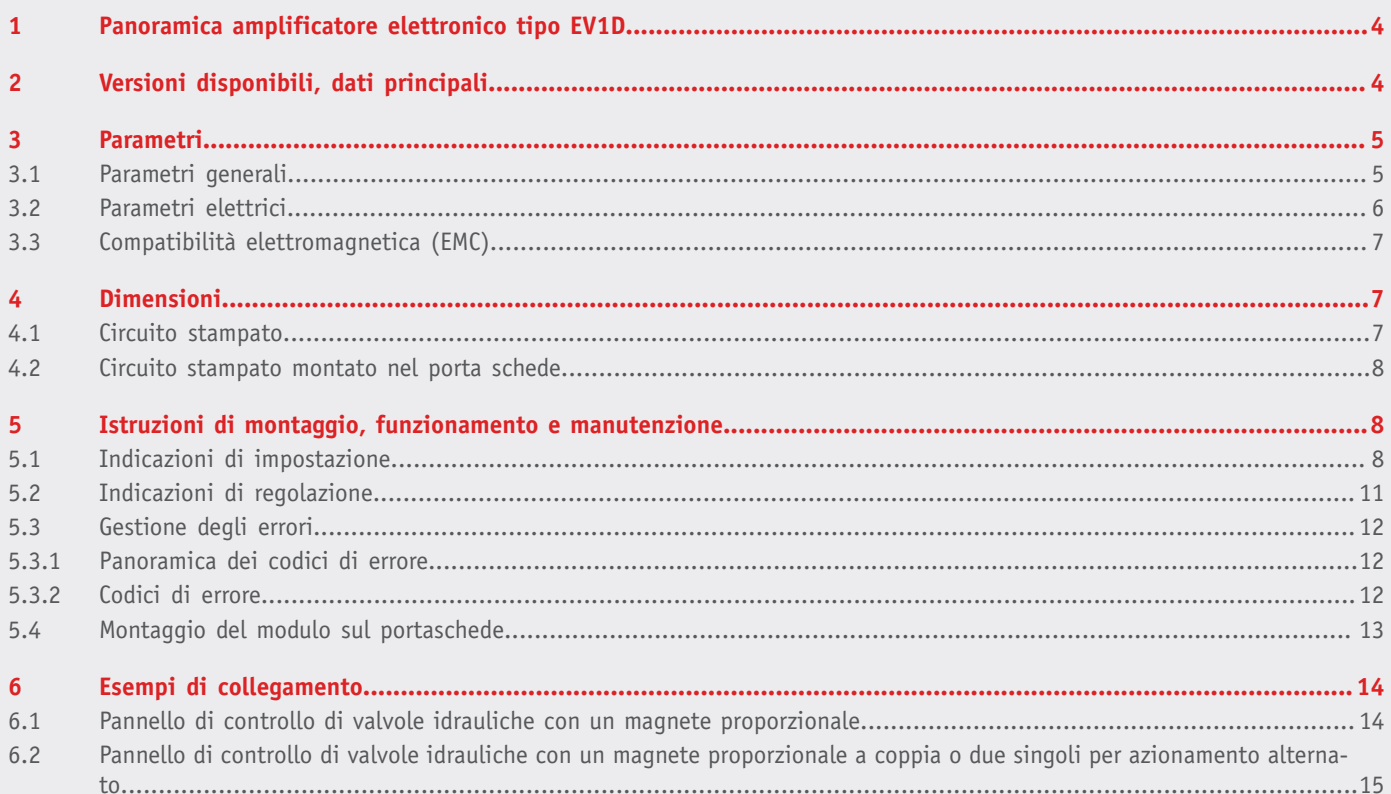

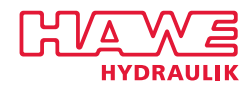

### <span id="page-3-0"></span>**1 Panoramica amplificatore elettronico tipo EV1D**

Gli amplificatori proporzionali comandano le elettrovalvole trasformando un segnale d'ingresso in una corrente di pilotaggio corrispondente. L'amplificatore proporzionale tipo EV è disponibile come modulo per il

montaggio su guide DIN o, in alternativa, come scheda per un porta schede. Mediante la misurazione della corrente di retroazione sulle uscite delle valvole è possibile riprodurre funzioni estremamente precise.

I parametri di regolazione (I<sub>min</sub>, I<sub>max</sub>, dither, tempi di rampa) vengono impostati mediante tasto o potenziometro.

#### **Caratteristiche e vantaggi:**

- struttura compatta
- Messa in funzione semplice
- Funzioni adeguate ai prodotti HAWE

#### **Ambiti di applicazione:**

- per il pilotaggio di valvole proporzionali
- <span id="page-3-1"></span>■ montaggio nel quadro elettrico in ambiente industriale

### **2 Versioni disponibili, dati principali**

**Esempio di ordinazione:**

**EV 1 D1 Versione digitale magnete proporzionale a effetto semplice**

**Tipo base**

#### **Modulo amplificatore con porta schede come modulo completo**

**Esempio di ordinazione:**

**EV 1 D1 KM**

**Porta schede modulo**

**Modulo amplificatore**

*Amplicatore elettronico tipo EV1D*

**Modulo amplificatore Accessorio per il montaggio**

**Esempio di ordinazione:**

**KM 7831 010**

**Porta schede modulo**

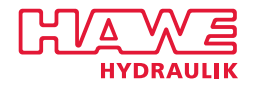

#### **Schema a blocchi**

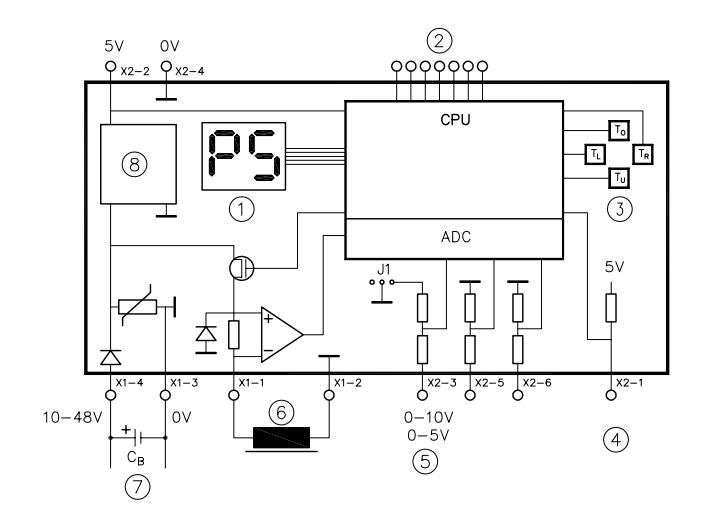

- 1 Display LED
- 2 Interfaccia di programmazione X3
- 3 Tastiera
- 4 Abilitazione/disinserimento
- 5 Valore nominale
- 6 Magnete proporzionale
- 7 Alimentazione
- 8 Convertitore 5 V

#### **Nota**  $\mathbf i$

Per ciascun modulo dovrebbe essere ordinato anche, come accessorio, un porta schede. Solo così è possibile il fissaggio sicuro a una guida di supporto da 35 mm o 32 mm. Sulla scheda del modulo, a causa della struttura compatta, non sono previsti fori per un altro tipo di fissaggio (ad es. su supporti a vite). Il prodotto può essere ordinato solo come modulo completo.

## <span id="page-4-0"></span>**3 Parametri**

#### <span id="page-4-1"></span>**3.1 Parametri generali**

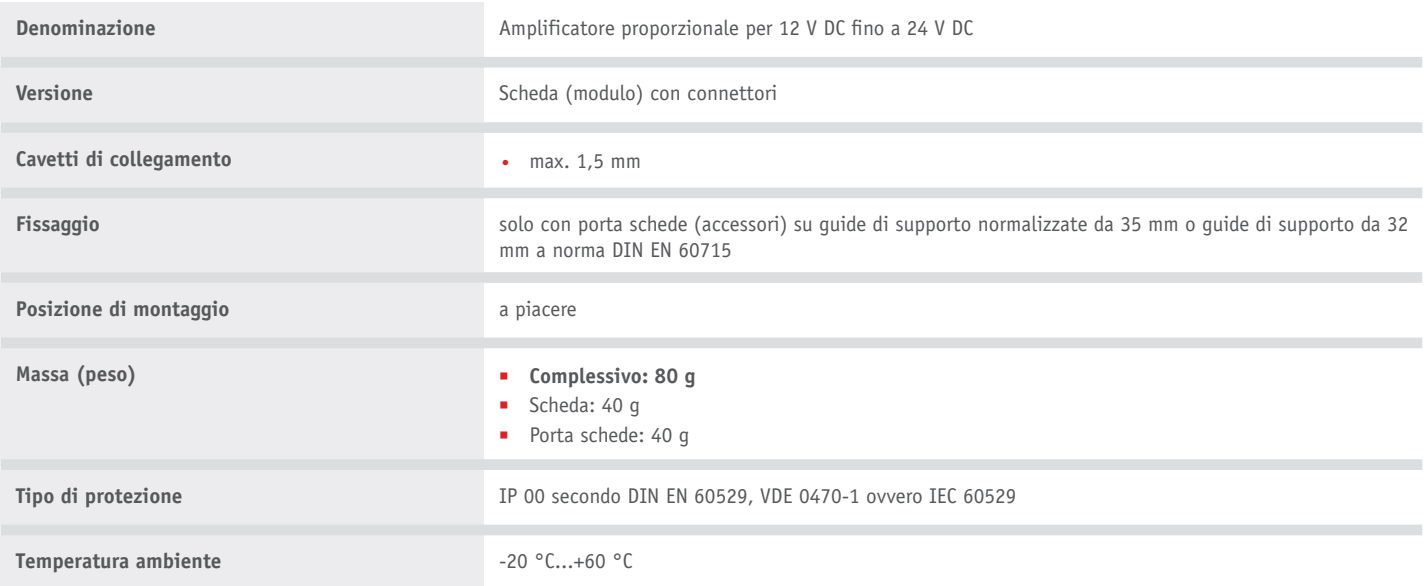

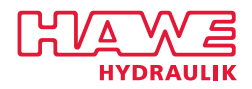

### <span id="page-5-0"></span>**3.2 Parametri elettrici**

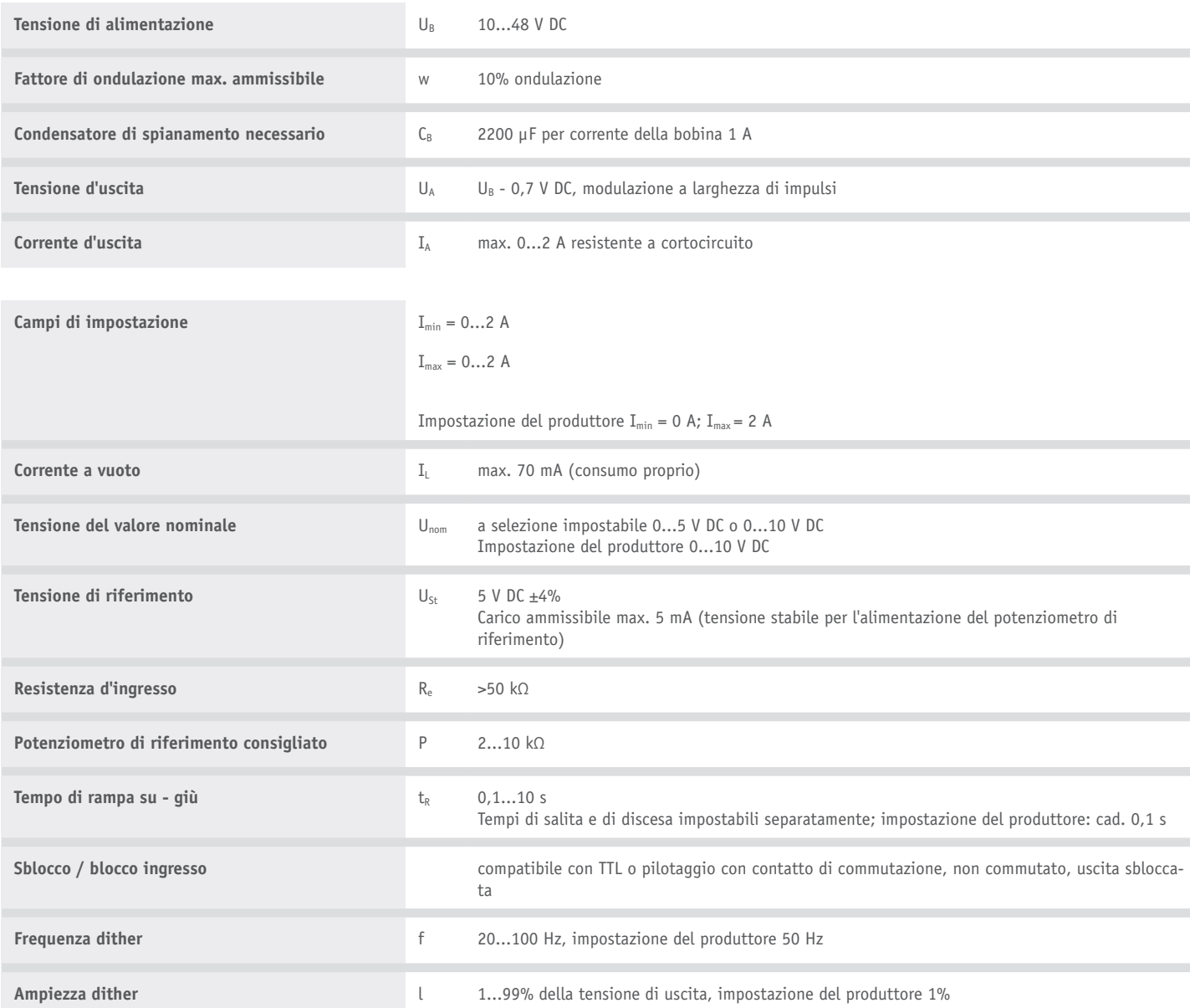

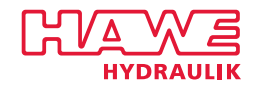

### <span id="page-6-0"></span>**3.3 Compatibilità elettromagnetica (EMC)**

La compatibilità elettromagnetica (CEM) del dispositivo è stata verificata da un ente autorizzato (emissione dei disturbi a norma DIN EN 61000-6-3 e immunità ai disturbi a norma DIN EN 61000-6-2 criterio di valutazione "B"). Le strutture di prova costituiscono soltanto un'applicazione tipica. Questa verifica CEM non dispensa l'utente dall'esequire la verifica CEM prevista secondo le regole nel proprio intero impianto (conformemente alla Direttiva 2004/108/EG). Se la compatibilità elettromagnetica (CEM) dell'intero impianto dovesse essere aumentata, verificare o introdurre le seguenti misure:

- Il condensatore di spianamento secondo [Capitolo 3.2, "Parametri elettrici"](#page-5-0) è necessario non solo per il funzionamento senza problemi dell'apparecchio, ma anche per il rispetto della CEM (emissione di disturbi relativi alla condotta).
- l'apparecchio dovrebbe essere installato in un quadro elettrico ad armadio metallico (schermo).
- le linee di alimentazione, come ingressi e uscite da e verso il dispositivo devono essere il più possibile brevi. In caso di necessità devono essere schermate e intrecciate a coppie (per ridurre l'effetto antenna per aumentare l'immunità ai disturbi).

### <span id="page-6-1"></span>**4 Dimensioni**

<span id="page-6-2"></span>Tutte le dimensioni in mm, con riserva di modifiche.

#### **4.1 Circuito stampato**

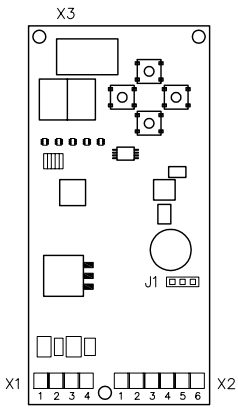

*Amplicatore proporzionale (scheda) tipo EV1D*

- X1 Magnete +
- X2 Magnete +
- X3 Ingressi ausiliari, interfaccia di programmazione

#### **Occupazione dei morsetti:**

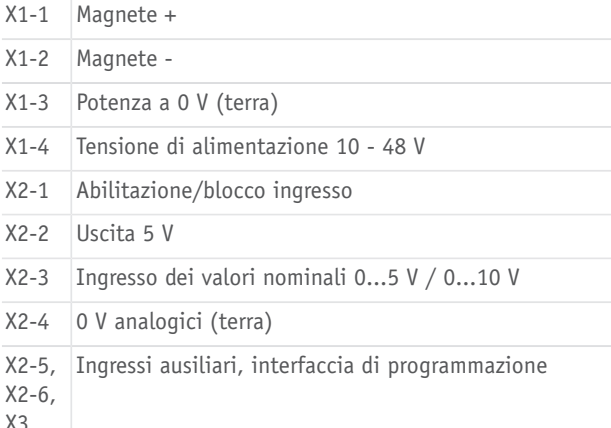

#### **Jumper J1**

10 V

**CICI**O

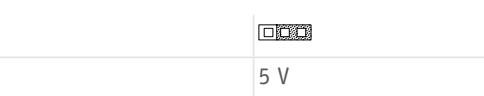

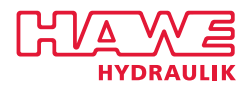

#### <span id="page-7-0"></span>**4.2 Circuito stampato montato nel porta schede**

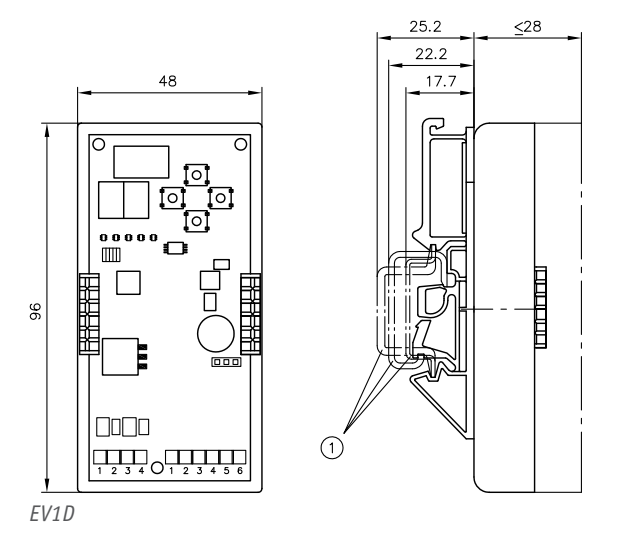

Per la descrizione del circuito stampato vedere [Capitolo 4.1,](#page-6-2) ["Circuito stampato"](#page-6-2)

Per il montaggio sul porta schede, vedere [Capitolo 5, "Istruzioni di](#page-7-1) [montaggio, funzionamento e manutenzione"](#page-7-1)

<span id="page-7-1"></span>1 Barre di supporto normalizzate

### **5 Istruzioni di montaggio, funzionamento e manutenzione**

#### <span id="page-7-2"></span>**5.1 Indicazioni di impostazione**

La parametrizzazione della scheda si esegue mediante quattro tasti e un display a 7 segmenti e due cifre. Tutte le operazioni si eseguono tramite i tasti all'interno del quadrato. Nella posizione di montaggio usuale della scheda (attacchi spine in basso) i tasti sono contrassegnati con su, giù, destra e sinistra.

I parametri regolabili dall'utente possono essere selezionati navigando in un menu. Tali parametri vengono visualizzati nel display con i relativi valori (normalizzati) e possono essere modificati premendo un tasto. I valori modificati dei parametri sono subito attivi, per cui l'utente ha un feedback immediato sugli effetti dell'impostazione.

Per un'acquisizione finale e permanente è però necessaria una conferma (premendo un tasto). In caso contrario, dopo 10 secondi la regolazione viene annullata e tutte le impostazioni tornano allo stato precedente al tentativo di impostazione.

I dettagli sull'uso e sulla struttura del menu sono spiegati nei seguenti paragrafi.

#### **Struttura del menu**

Attraverso il menu è possibile selezionare, interrogare e modificare le impostazioni dei parametri utente. Le modifiche esequite sono subito attive (come nell'impostazione di un potenziometro), tuttavia è poi necessaria una conferma della modifica per l'acquisizione dei parametri nella memoria permanente della scheda.

#### **Modalità di funzionamento**

Le modalità operative sono due: "Normale esercizio" e "Parametrizzazione". Nella modalità "Normale esercizio" la scheda visualizza il proprio valore nominale momentaneo e gli eventuali messaggi di errore. Per il passaggio dalla modalità "Normale esercizio" alla modalità "Parametrizzazione", vedere

#### **Navigazione**

I tasti destro e sinistro servono a navigare nei menu: quello destro permette di scorrere il menu verso il basso, quello sinistro verso l'alto. I tasti su e giù permettono di aumentare e ridurre i valori.

#### **Display**

L'interfaccia utente è un display a LED a due cifre, che visualizza:

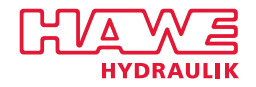

- Valore nominale momentaneo in percentuale
- Valori dei parametri
- Numeri dei parametri
- Codici di errore

Lo stato normale è quello di funzionamento, ovvero lo stato in cui sulla scheda, sotto forma di una tensione di comando, è applicato un valore nominale, che viene emesso come corrente attraverso una bobina per solenoide. Nello stato normale il valore nominale attuale viene visualizzato sul display. Se durante il funzionamento si verifica un errore (vedere [Capitolo 5.3, "Gestione degli errori"](#page-11-0)), questo viene visualizzato in alternanza al valore nominale momentaneo (ogni 1,5 s circa). Se si esegue la parametrizzazione della scheda, i valori nominali e i messaggi di errore rimangono nascosti finché non è terminata.

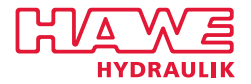

#### **Jumper**

Il campo della tensione di ingresso della scheda può essere riconfigurato mediante il jumper J1 da 0...5 V a 0...10 V.

#### **Correnti minime, correnti massime (P0, P1)**

Correnti minime (P0), correnti massime (P1) Mediante Imin e Imax, ovvero i parametri P0 e P1, la scheda viene impostata sull'intervallo di lavoro della relativa valvola. Imin indica la corrente elettrica a partire dalla quale inizia il flusso d'olio nelle valvole; Imax, il valore di corrente al quale il valore massimo della portata desiderato è raggiunto e la valvola è completamente aperta. La corrente di uscita corrispondente alla tensione di ingresso  $I_A$  si ottiene tramite la sequente equazione:

$$
I_A = I_{\min} + \left(I_{\max} - I_{\min}\right) \cdot \frac{U_{in}}{U_{ref}}.
$$

laddove Uin indica il valore nominale preimpostato come tensione di ingresso e Uref, la relativa tensione di riferimento configurabile mediante jumper. Bisogna inoltre tenere conto della normalizzazione in incrementi di 20 mA, da cui si ottengono valori massimi di 1980 mA.

#### **Tempi di rampa (P2, P3)**

Se si desidera limitare la salita o la discesa della corrente, ciò è possibile mediante i parametri di rampa P2 (Tsu) e P3 (Tgiù). Il parametro P2 (Tsu) definisce la durata del passaggio da Imin a Imax, mentre P3 (Tgiù) definisce la discesa più rapida possibile. Un incremento sul display corrisponde a 100 millisecondi (ms), per cui i tempi di rampa max. preimpostabili sono di 9,9 secondi (s).

#### **Ampiezza e frequenza di Dither (P4, P5)**

Al segnale modulabile in PWM dell'uscita della valvola viene sovrapposta un'ampiezza alternata "Dither" regolabile. Sia la frequenza che l'ampiezza di tale segnale alternato sono regolabili. La selezione della frequenza di Dither avviene impostandone la durata del periodo Td attraverso il parametro P5. La relativa ampiezza si imposta con P4.

#### **Parametri utente**

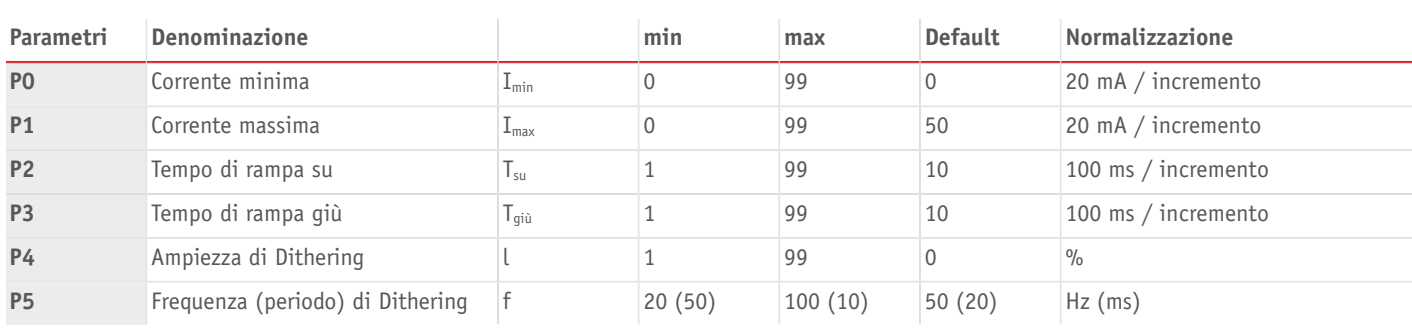

#### **Nota**

Si noti che la pulsantiera permette di modificare i valori dei parametri solo in passi distinti. I fattori di conversione per i quali i valori fisici corrispondono ai rispettivi incrementi sono indicati nella normalizzazione.

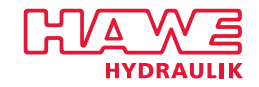

### <span id="page-10-0"></span>**5.2 Indicazioni di regolazione**

#### **Modica dei parametri**

- L'amplificatore si trova in modalità "Normale esercizio".
- 1. Premere a lungo il tasto "destra".
- ✓ Il display visualizza P0. L'amplificatore è ora in modalità "Parametrizzazione".
- 2. Usare i tasti "su" e "giù" per selezionare un parametro da P0 a P4.
- 3. Premere il tasto "destra" per selezionare il parametro visualizzato.
- ✓ Viene visualizzato il valore numerico attuale normalizzato del parametro. Per il significato del valore numerico e dei parametri, vedere

#### **Nota**

Le modifiche sono attive subito dopo il cambiamento del valore. L'acquisizione permanente dei valori deve tuttavia essere prima confermata.

- 4. Premere il tasto "su" o "giù" per modificare il valore.
- 5. Premere a lungo il tasto "destra" per confermare il valore.
- ✓ L'amplificatore conferma l'acquisizione del parametro mediante una breve visualizzazione del valore 0C.

#### **Nota**

Se i parametri modificati non devono essere memorizzati, la modifica può essere rifiutata premendo il tasto "sinistra". L'amplificatore passa alla modalità "Normale esercizio".

#### Modalità "Normale esercizio"

#### Modalità "Parametrizzazione"

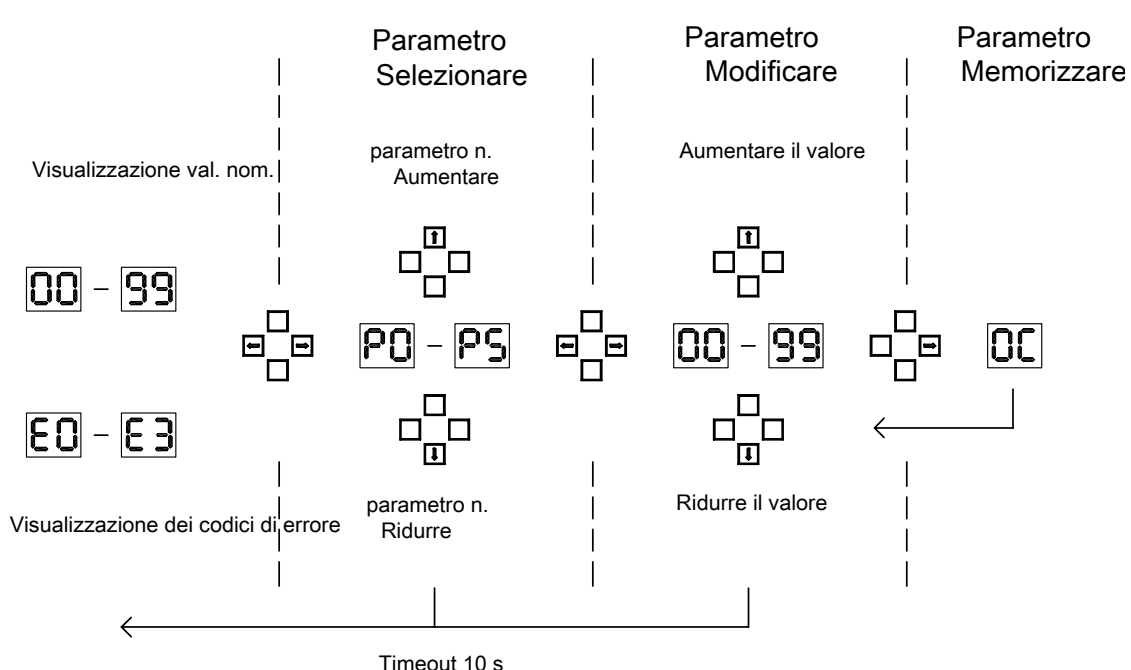

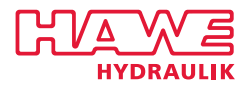

### <span id="page-11-0"></span>**5.3 Gestione degli errori**

Gli stati di errore eventualmente rilevati dalla scheda vengono visualizzati mediante codice di errore nello stato di funzionamento (non in quello di parametrizzazione). In questo caso sul display vengono visualizzati in modo alternato il valore nominale pervenuto e il codice di errore momentaneo di maggior valore. Il ritardo allo stato normale del display si ha quando non sono più presenti errori attivi.

Nel prosieguo del testo il concetto generale di errore indica, fra le altre cose, tutti gli stati di eccezione rilevati dalla scheda, e include quindi anche i messaggi puramente informativi. L'indicazione avviene sul display tramite E0 – E3, laddove i numeri più alti indicano condizioni più gravi.

#### <span id="page-11-1"></span>**5.3.1 Panoramica dei codici di errore**

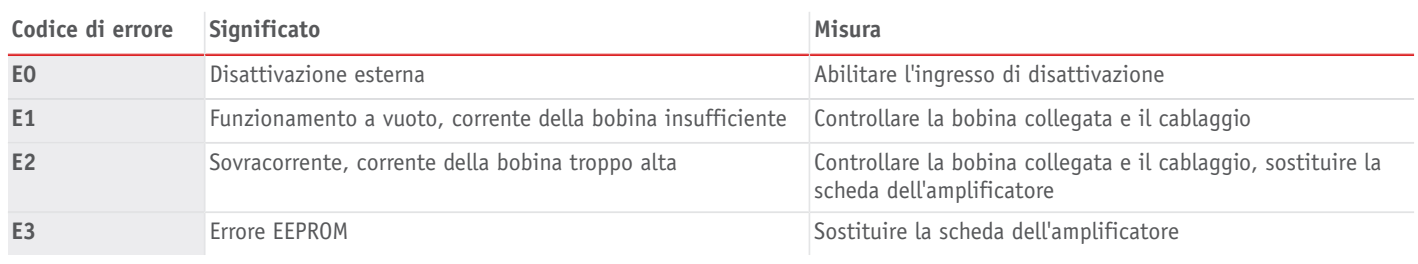

#### <span id="page-11-2"></span>**5.3.2 Codici di errore**

Nel capitolo [Capitolo 5.3.1, "Panoramica dei codici di errore"](#page-11-1) è disponibile una descrizione sintetica degli errori e delle possibili cause.

#### **E0 - disattivazione esterna**

La scheda viene disattivata tramite l'ingresso di disinserimento esterno. Non appena arriva il segnale di disattivazione, indipendentemente dalle impostazioni della rampa, viene disinserita l'uscita ed emesso il messaggio "E0". Disattivazione e messaggio vengono eliminati non appena l'ingresso di disinserimento è nuovamente abilitato.

#### **E1 – Funzionamento a vuoto, corrente della bobina insufficiente**

La scheda non può impostare sulla bobina il valore nominale stabilito. L'uscita PWM è azionata fino in fondo ma le correnti misurate sono al di sotto del valore nominale richiesto.

Possibili cause di errore sono:

- la tensione di alimentazione è insufficiente
- è collegata una bobina con una resistenza troppo alta (per questa tensione di alimentazione)
- collegamento alla bobina interrotto
- bobina difettosa
- difetto nello stadio finale della scheda dell'amplificatore

#### **E2 – Sovracorrente, corrente della bobina troppo alta**

Nel circuito della bobina c'è un cortocircuito. Controllare se la bobina ha cortocircuiti fra le spire e quindi una resistenza troppo bassa. Se così non è, lo stadio finale della scheda dell'amplificatore è difettoso e la scheda va sostituita.

#### **E3 - errore EEPROM**

Errore interno della scheda dell'amplificatore; i dati nella memoria dei parametri non sono più coerenti. La scheda si spegne automaticamente e deve essere sostituita.

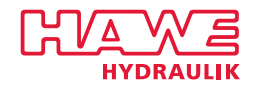

#### <span id="page-12-0"></span>**5.4 Montaggio del modulo sul portaschede**

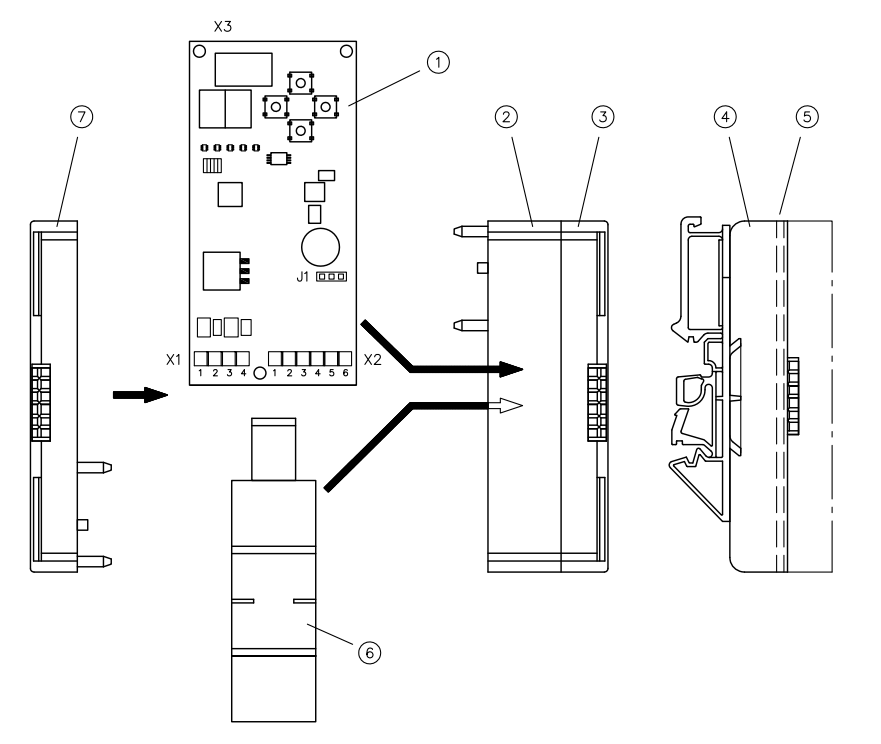

- 1 Scheda (circuito stampato)
- 2 Elemento centrale
- 3 Elemento laterale destro
- 4 Scanalatura di guida posteriore per morsetto della guida di supporto
- 5 Scanalatura di alloggiamento perimetrale per scheda (circuito stampato)
- 6 Morsetto della guida di supporto
- 7 Elemento laterale sinistro

#### **Istruzioni rapide**

- 1. Connettere l'elemento centrale (2) del portaschede con l'elemento laterale (3) oppure (7).
- 2. Inserire il morsetto della guida di supporto (6) nella scanalatura trapezoidale (4) posteriore
- 3. Inserire il circuito stampato (1) nella scanalatura di alloggiamento (5) perimetrale
- 4. Inserire l'elemento laterale restante (3) o (7) del portaschede
- ✓ Il montaggio del modulo nel portaschede è ora completo.

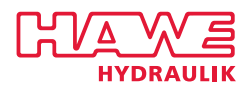

### <span id="page-13-0"></span>**6 Esempi di collegamento**

### <span id="page-13-1"></span>**6.1 Pannello di controllo di valvole idrauliche con un magnete proporzionale**

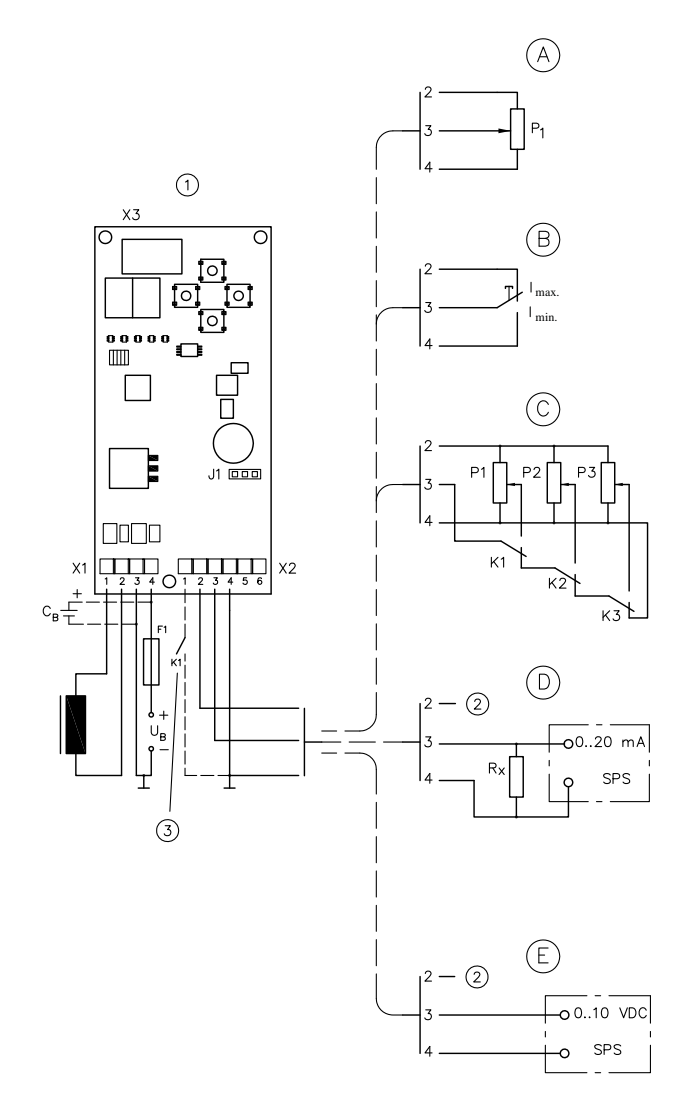

1 Frequenza di Dither

2 Collegamento non utilizzato

3 Abilitazione / blocco

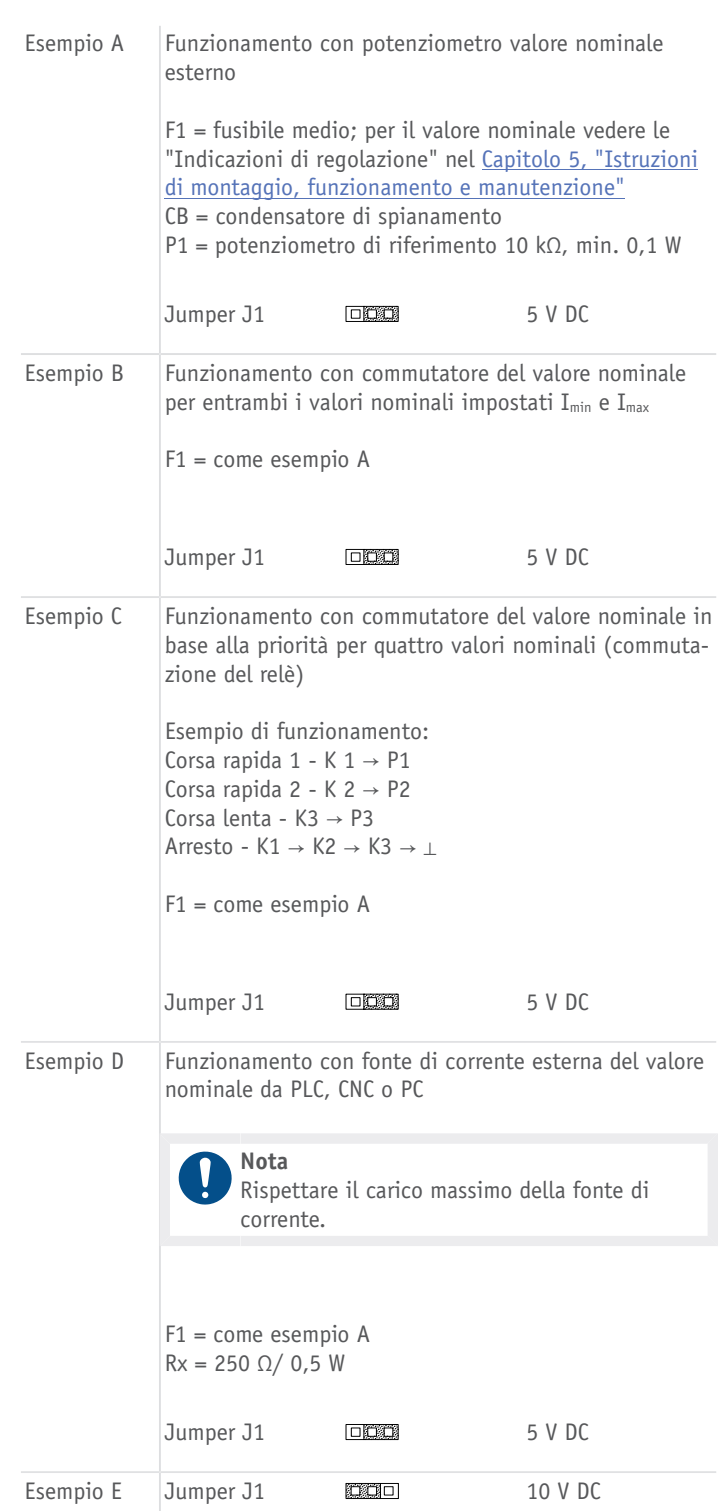

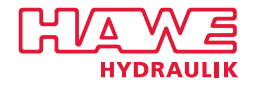

#### <span id="page-14-0"></span>**6.2 Pannello di controllo di valvole idrauliche con un magnete proporzionale a coppia o due singoli per azionamento alternato**

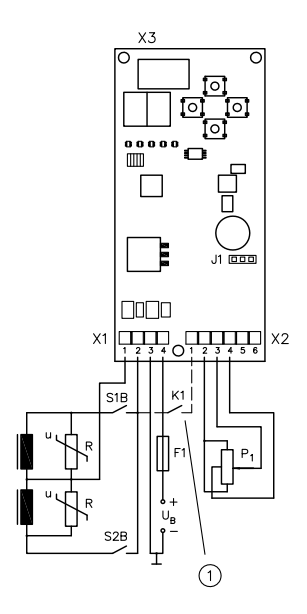

1 Abilitazione / blocco

È necessario un potenziometro telecomandato P1 con presa centrale e, per le bobine magnetiche 1 e 2, due commutatori di direzione SB1 e SB2, ad esso accoppiati in modo forzato, per il riconoscimento dei lati.

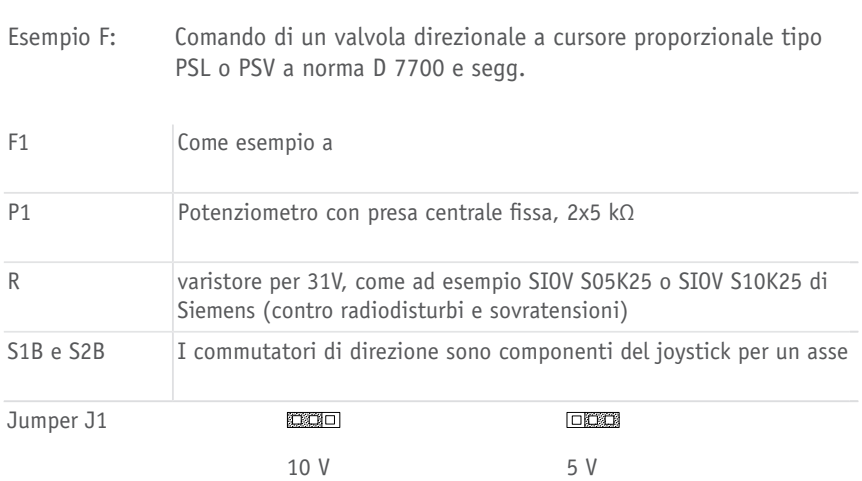

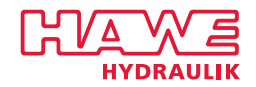

### **Ulteriori informazioni**

#### **Altre versioni**

- [Amplificatore proporzionale tipo EV1M3: D 7831/2](http://downloads.hawe.com/7/8/D78312-it.pdf)
- Amplificatore proporzionale tipo EV22K2: D 7817/1
- [Nodi CAN tipo I/O CAN: D 7845 IO](http://www.hawe.de/fileadmin/content/typeman/catalog/Pdf/7/8/D7845-IO_14-de.pdf)
- Programmable logic valve control with Profibus type PLVC 21: D 7845-21
- [Controllore programmabile valvole tipo PLVC 41: D 7845-41](http://downloads.hawe.com/7/8/D7845-41-it.pdf)
- [Controllore programmabile valvole tipo PLVC 8: D 7845 M](http://downloads.hawe.com/7/8/D7845M-it.pdf)

#### **Uso**

- [Distributori a cursore proporzionali compensati tipo PSL e PSV grandezza costruttiva: D 7700-2](http://downloads.hawe.com/7/7/D77002-it.pdf)
- [Distributore a cassetto proporzionali a più vie secondo dimensione 3: D 7700-3](http://downloads.hawe.com/7/7/D77003-it.pdf)
- [Blocco di valvole a cassetto proporzionali a più vie tipo PSL, PSM e PSV Dimensione 5: D 7700-5](http://downloads.hawe.com/7/7/D77005-it.pdf)
- [Valvola con distributore a cursore tipo NSWP 2: D 7451 N](http://downloads.hawe.com/7/4/D7451N-it.pdf)
- [Modulo di serraggio tipo NSMD: D 7787](http://downloads.hawe.com/7/7/D7787-it.pdf)
- [Valvola a sede tipo EM e EMP: D 7490/1](http://downloads.hawe.com/7/4/D74901-it.pdf)

#### HAWE Hydraulik SE

Streitfeldstraße 25 | 81673 München | Postfach 80 08 04 | 81608 München | Germany Tel +49 89 379100-1000 | Fax +49 89 379100-91000 | info@hawe.de | www.hawe.com